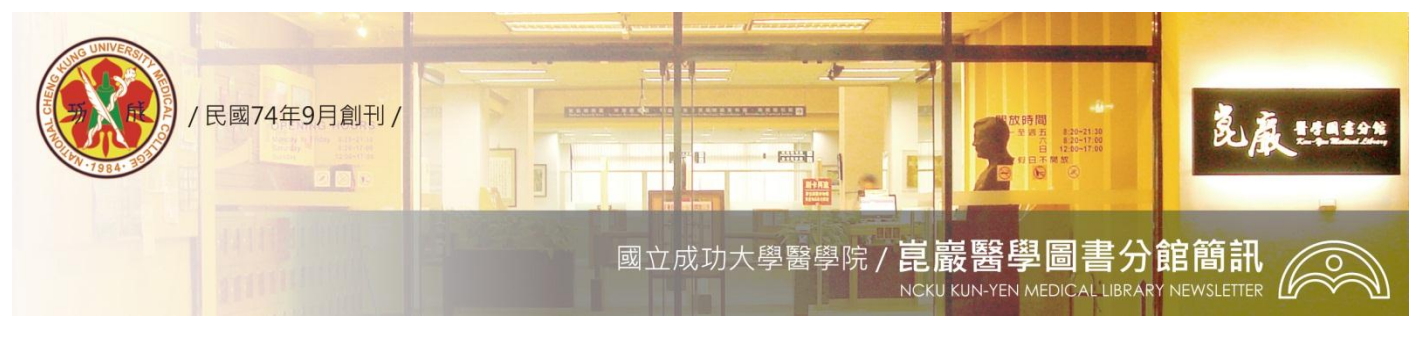

第 **294** 期民國 **98/07/22** 發刊

## ResercherID.com 打造世界級的學術社群網絡

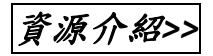

ResearcherID 是一個免費的網站,提供全世界的研究人員一個學術交流的管道,只要在 ResearcherID 網站註冊,系統會提供一個專屬的識別 ID,使用者可將自己所有的著作清單(包含 SCI、 SSCI、AHCI 以及其他中英文期刊文章、書籍皆可)建置於此,藉由每個作者的專屬 ID,可明確連結到 該作者所發表的文獻,透過清楚且統一的作者姓名及引文資訊,將使資訊檢索更簡便且正確。

利用 ResearcherID 可幫您:

- 快速完成國科會研究績效表格:使用者僅需建立一次您的著作清單,所有 SCI、SSCI、AHCI 的文 章直接會幫您算好被引次數,計算您的個人引用圖表,包括被引次數、平均被引次數、H-index 等,並自動進行引用次數更新,減少每年學術評鑑時,您在資料庫查詢被引次數的時間。
- **》 深化研究者間的互動與合作:**透過ResearcherID可讓使用者了解誰引用自己的文章,系統會幫您 分析哪些國家、哪些機構、哪些作者、哪些學科領域對您的研究有興趣,並以地圖、圖表視覺化 呈現。此外,ResearchID將協助您列出歷來發表的合作對象、發表的領域、合作的國家、合作的 機構等相關資訊。
- ▶ 提升您的研究知名度:您可以將此 ResearcherID 的標籤放在您的個人網站或部落格中,讓造訪的 學者能瞭解您的研究內容(包括研究者姓名、身分識別碼、在 ResearcherID 發表清單上最近期的 三篇發表著作,以及研究者在 ResearcherID 個人檔案頁面的連結;內容可隨個人設定而異)。

**ResearcherID**簡要使用說明如下:

1.由ISI Web of Knowledge網頁或直接連結到researcherid.com註冊並登入。

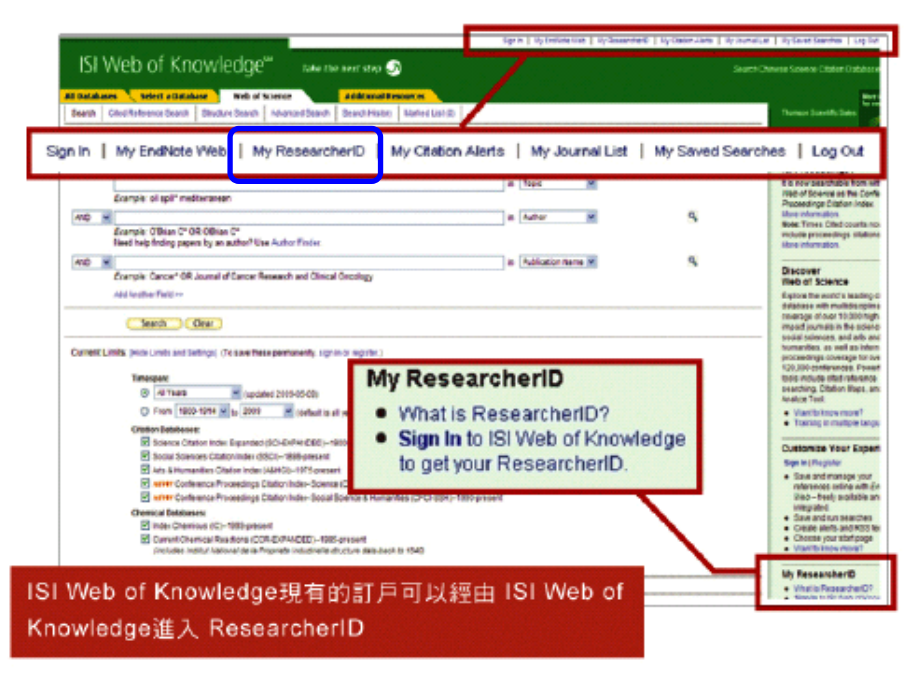

2.登錄後建立個人專屬檔案。

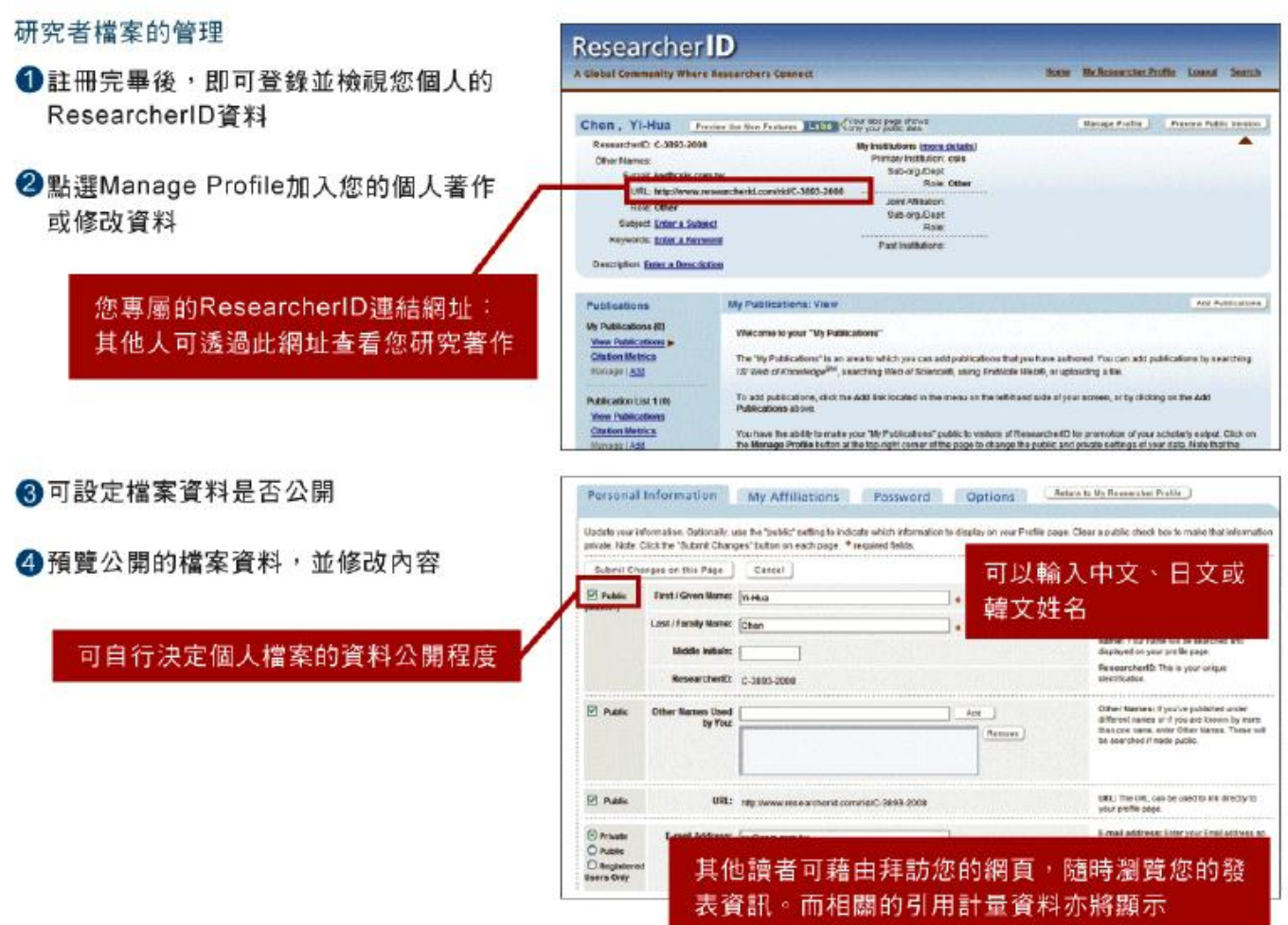

3.上傳個人發表著作:點選 Add Publication,可透過三種方式加入個人著作(ISI Web of Knowledge、 EndNote Web、書目管理軟體的 RIS 檔案)。

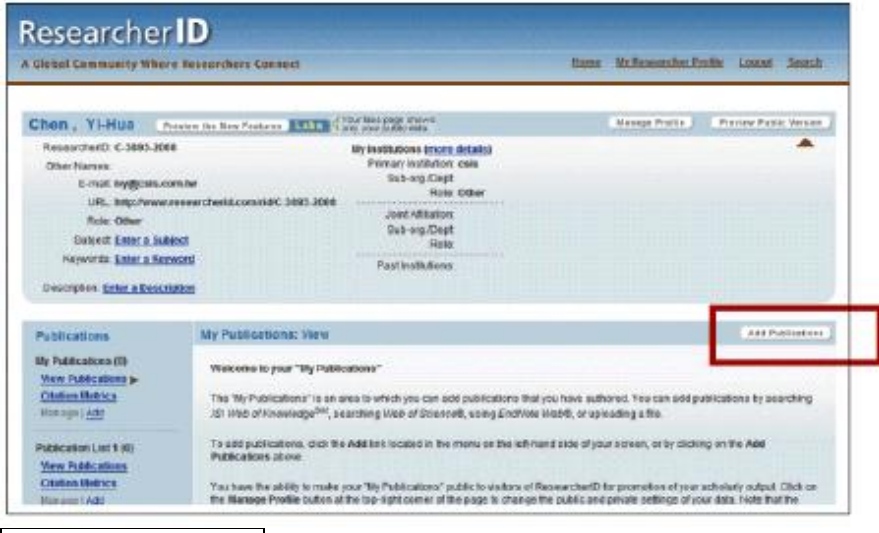

## 資源檢索說明*>>*

一、 請參閱電子資源管理系統ERMG資源名稱前方的 **i** :檢索操作說明。

我要用用看*>>*

- 一、 歡迎登入醫分館電子資源管理系統**ERMG (<http://www.medlib.ncku.edu.tw/ermg>)**。
- 二、 請點選電子期刊**—**試用電子期刊—點選電子期刊刊名即可瀏覽。
- 三、 資源查詢請利用系統左下角資源查詢功能:輸入電子期刊刊名、選擇資源名稱、**Journal**即可查詢。 電子版醫分館簡訊,歡迎連結醫分館網站首頁一右上方導覽列–認識醫分館–下拉選單–醫分館簡訊瀏覽。 任何建議與問題請電**(06)2353535** 轉 **5122 or 5121** 或 **E-mail**:**[medref@libmail.lib.ncku.edu.tw](mailto:medref@libmail.lib.ncku.edu.tw)** 參考服務